## **Accessing Teamwork Cloud Admin**

On this page:

- Signing in to Teamwork Cloud Admin
- Signing out of Teamwork Cloud Admin

After applying the Teamwork Cloud license and starting Teamwork Cloud, you can log into Teamwork Cloud Admin.

## Signing in to Teamwork Cloud Admin

To sign in to Teamwork Cloud Admin

1. In an internet browser, go to http(s)://<server\_address>:<port>/webapp. For example, if the machine IP is 10.1.1.123 and the default port is used, the URL will be https://10.1.1.123:8443/webapp.

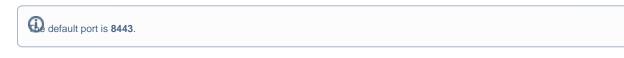

2. When the authentication page opens, enter your username and password to sign in.

b default credentials are Administrator/Administrator.

| • -                 |                                                                                            |                   |                                                                                                    | Θ                                                                                         |
|---------------------|--------------------------------------------------------------------------------------------|-------------------|----------------------------------------------------------------------------------------------------|-------------------------------------------------------------------------------------------|
| Tea                 | amwork Cloud                                                                               |                   |                                                                                                    |                                                                                           |
| Username<br>john_s  |                                                                                            |                   |                                                                                                    |                                                                                           |
| Password            |                                                                                            |                   |                                                                                                    |                                                                                           |
| Stay signed in      | 1                                                                                          |                   |                                                                                                    |                                                                                           |
|                     | SIGN IN                                                                                    |                   |                                                                                                    |                                                                                           |
| © 2017-2019 No Magi | c, Inc. All rights reserved.                                                               |                   | Hello John Smith,                                                                                                    |                                                                                           |
|                     |                                                                                            | Welcome           | to the Web Application                                                                                                    | Platform                                                                                  |
|                     | Resources<br>Manage and access Team<br>projects, Cameo Collabor<br>Cloud documents, and OS | ator for Teamwork | Add/import users or groups to Teamwork<br>Cloud, remove/manage their details, change<br>roles, or release locked elements. | Create and customize Teamwork Cloud<br>roles, add/remove permissions, or assign<br>roles. |
|                     | Settings<br>Manage license, LDAP co<br>consumers, view server pr                           |                   | My account     Manage your user details or change the     password.                                                        |                                                                                           |

After you sign in you will be directed to the main Web Application Platform page (https://10.1.1.123:8443/webapp)

Once you are logged in, you will be redirected to the landing page depending on your role/ permissions. To navigate in the Teamwork Cloud Admin environment use the app bar. Depending on their roles and permissions, some users may not be able to access some specific content in the Teamwork Cloud system or view its details.

the first page that opens after successful login varies according to the user role or their latest activity in the Teamwork Cloud Admin.

## Signing out of Teamwork Cloud Admin

To sign out of Teamwork Cloud Admin

• In the top right corner click button and select Sign out to sign out of the current user account.

List of applications URL for all Teamwork Cloud Admin applications if the machine IP is 10.1.1.123 and the default port is used:

| Re | Application                                                | URL                                      |  |  |
|----|------------------------------------------------------------|------------------------------------------|--|--|
|    | My account application Resources     Authentication server |                                          |  |  |
|    | Users application                                          | https://10.1.1.123:8443/admin/users      |  |  |
|    | Roles application                                          | https://10.1.1.123:8443/admin/roles      |  |  |
|    | Settings application                                       | https://10.1.1.123:8443/admin/settings   |  |  |
|    | My account application                                     | https://10.1.1.123:8443/admin/my-account |  |  |

If you use one of these URLs, you will be redirected to that exact application. In case you enter the wrong address you will be redirected to the main Web Application Platform page.